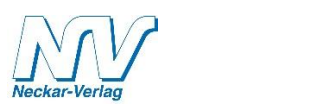

## **<sup>ñ</sup> Lassen Sie Ihren PC rechnen!**

Installations- und Bedienungsanleitung zum Beitrag "Exzenterspannen" von Helmut Harhaus in Gartenbahnen 2/2019 (Neckar-Verlag GmbH). Mit Hilfe dieses Programm Installations- und Bedienungsanleitung zum Beitrag "Exzenterspannen" von Helmut<br>Harhaus in Gartenbahnen 2/2019 (Neckar-Verlag GmbH). Mit Hilfe dieses Programm<br>lässt sich die Höhe der Zulage beim Exzenterdrehen in einem Dre einem PC ausrechnen.

Unter https://sourceforge.net/projects/pcbasic/files/latest/download steht die Software PCBASIC kostenlos zum Download zur Verfügung. Das Programm läuft unter WIN 7 und WIN 10.

Die Neckar-Verlag GmbH ist nach den gesetzlichen Vorschriften der ßß <sup>8</sup> bis <sup>10</sup> TMG Die Neckar-Verlag GmbH ist nach den gesetzlichen Vorschriften der §§ 8 bis 10 TMG nicht verpflichtet und auch nicht in der Lage, die Rechtmäßigkeit des hier verlinkten nicht verpflichtet und auch nicht in der Lage, die Rechtmäßigkeit des hier verlinkten<br>Programm-Downloads umfassend zu prüfen, zu überwachen und/oder nach Umständen zu forschen, die auf eine rechtswidrige Tätigkeit hinweisen. Die Neckar-Verlag GmbH macht Programm-Downloads umfassend zu prüfen, zu überwachen und/oder nach Umständen zu<br>forschen, die auf eine rechtswidrige Tätigkeit hinweisen. Die Neckar-Verlag GmbH macht<br>sich die auf den Websites Dritter liegenden, durch Lin forschen, die auf eine rechtswidrige Tätigkeit hinweisen. Die Neckar-Verlag GmbH macht<br>sich die auf den Websites Dritter liegenden, durch Link verknüpften Inhalte nicht zu Eigen.<br>Die Neckar-Verlag GmbH steht nicht dafür ei Die Neckar-Verlag GmbH steht nicht dafür ein, dass diese Inhalte rechtmäßig, korrekt, aktuell und/oder vollständig sind. Sie haftet nicht für Schäden, die durch oder aufgrund der Nutzung dieser Inhalte entstehen. Die Nutzung der verlinkten Website, insbesondere der aktuell und/oder vollständig sind. Sie haftet nicht für Schäden, die durch oder aufgrund de<br>Nutzung dieser Inhalte entstehen. Die Nutzung der verlinkten Website, insbesondere der<br>Download von Programmen erfolgt gleichwohl Download von Programmen erfolgt gleichwohl auf eigene Gefahr. Eine Haftung für<br>Schäden, Beeinträchtigungen, Datenverlust oder sonstige Schäden durch Computerviren oder sonstige Beeinträchtigungen übernimmt die Neckar-Verlag GmbH daher nicht.

Bitte informieren Sie sich auf den Seiten des Anbieters in den AGBs und über die Datenschutzrichtlinien der Seite.

Das Urheberrecht und alle weiteren Rechte der EXZENTER.BAS liegen beim Autor. Eine<br>Weitergabe ist nicht gestattet.<br>Trotz sorgfältiger Zusammenstellung und Überprüfung gibt der Verlag auch hier keine Weitergabe ist nicht gestattet.

Weitergabe ist nicht gestattet.<br>Trotz sorgfältiger Zusammenstellung und Überprüfung gibt der Verlag auch hier kei:<br>Garantie für eine absolut fehlerfreie Funktion. Für durch die Software eventuell Trotz sorgfältiger Zusammenstellung und Überprüfung gibt der Verlag auch<br>Garantie für eine absolut fehlerfreie Funktion. Für durch die Software eventu<br>entstehenden Schäden ist jegliche Haftung durch den Verlag ausgeschloss

Nach dem Download ist die Software zum Beispiel im Laufwerk C: Programme (x86) im Ordner PC-BASIC-1.2 aufzufinden.

In diesen Ordner wird nun die kostenlose Datei EXZENTER.BAS (Downloadbereich Neckar-Verlag) kopiert, s. nachfolgenden Screenshot:

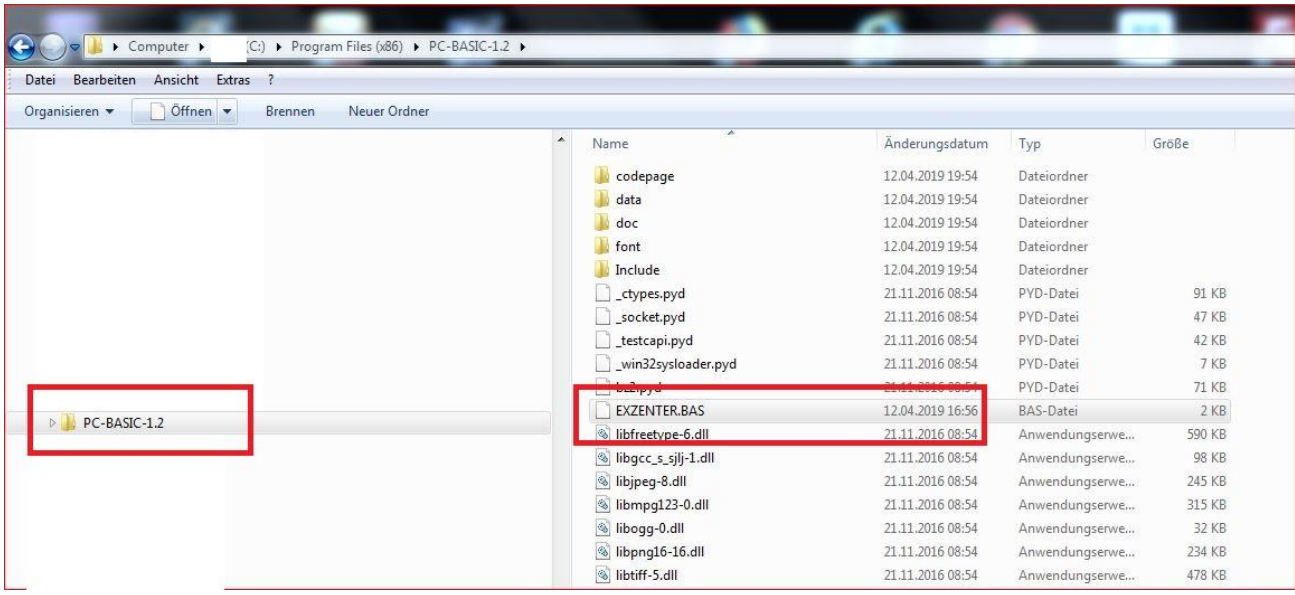

Im Ordner PC-BASIC-1.2 gibt es die Start-Datei:

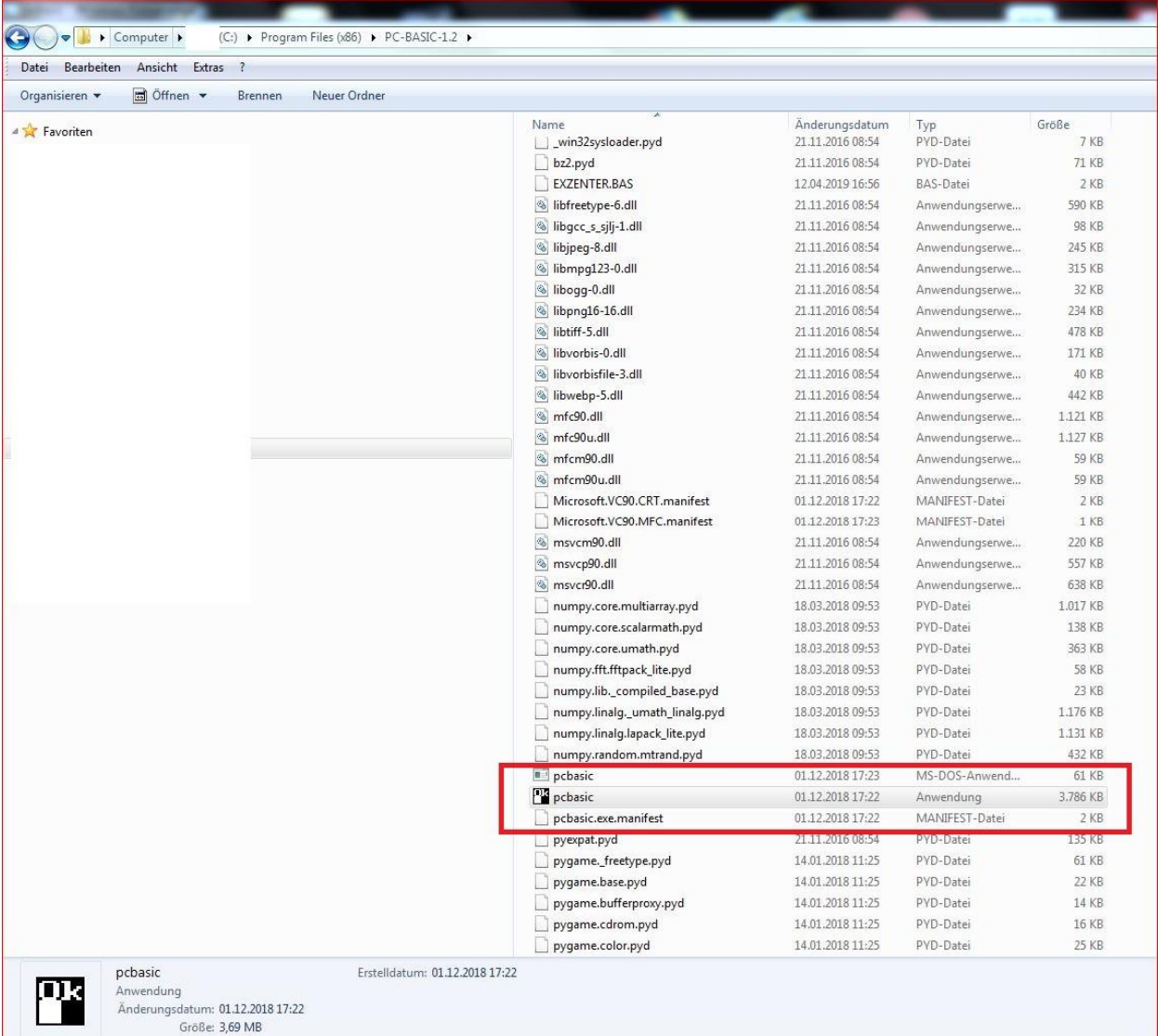

Mit Linksklick die Start-Datei pcbasic anklicken und sofort öffnet sich der "GW-BASIC-Bildschirm". Bildschirm".<br>Dann die Funktionstaste F3 "Laden" drücken und denText EXZENTER" eingeben.

Dann die Funktionstaste F3 "Laden" drücken und denText EXZENTER" eingeben<mark>.</mark><br>Dann die Funktionstaste F2 "Run" drücken und gewünschten Daten eingeben:

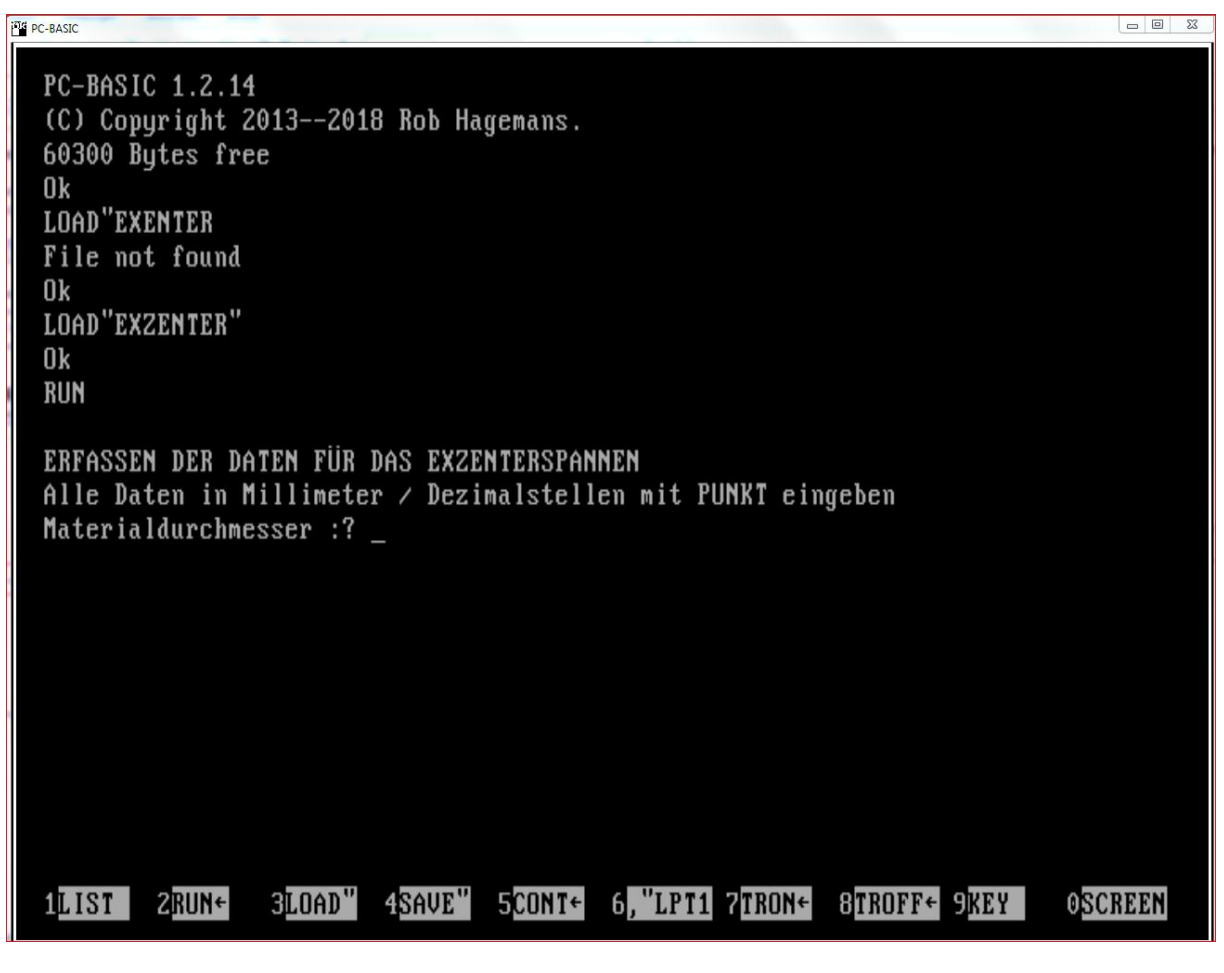

Zum Beispiel:

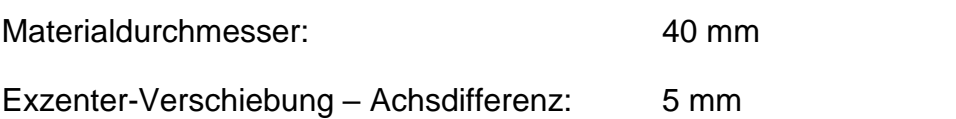

```
ERFASSEN DER DATEN FÜR DAS EXZENTERSPANNEN
Alle Daten in Millimeter / Dezimalstellen mit PUNKT eingeben
Materialdurchmesser :? 40
Exzenter-Verschiebung - Achsdifferenz :? 5
```
Als Ergebnis wird die Höhe der Zulage mit 7,025622 mm angegeben:

```
Radius beträgt 20 mm
Dreieck 1 :
   Exzenterverschiebung = 5 Ankathete = 2.499998 Gegenkathete = 4.330128 mm
Dreieck 2 :
  Ankathete = 19.52562 Gegenkathete = 4.330128 Hypotenuse = 20 mm
neuer Spannradius = 22.02562 Zunahme = 2.025621 mm
Zulage = 7.025622 mm
Gegenprobe-Werte
Höhe über Sehne ges = 11.01282 mm Sehne = 38.14949 mm
KA-Höhe KA = 6.012815 mm
Winkel KA = 17.49609 Grad / WINKEL WH = 145.0078 Grad
Höhe = 13.9872 mm
0k
1LIST 2RUN←
              3LOAD" 4SAVE" 5CONT← 6,"LPT1 7TRON← 8TROFF← 9KEY
                                                                   OSCREEN
```
 10 REM Exzenterspannen 30.6.2014 Version 1.0 für GWBASIC H.Harhaus 20 REM Programm, Exzenterspannen" 30 PRINT : PRINT "ERFASSEN DER DATEN FÜR DAS EXZENTERSPANNEN" 40 PRINT "Alle Daten in Millimeter / Dezimalstellen mit PUNKT eingeben" 50 INPUT "Materialdurchmesser : "; DM 60 INPUT "Exzenter-Verschiebung - Achsdifferenz :"; EX 70 R=DM/2 80 PRINT : PRINT "Radius beträgt "; R ;" mm" 90 REM Berechnung DREIECK 1  $100$  DR1HY = EX 110 DR1AK = COS (60 \* .0174533) \* EX 120 DR1GK = SIN (60 \* .0174533) \* EX 130 PRINT : PRINT "Dreieck 1 :" : PRINT " Exzenterverschiebung = "; EX; "Ankathete  $=$ ";DR1AK;" Gegenkathete  $=$ ";DR1GK; " mm" 140 REM Berechnung DREIECK 2 150 DR2HY =  $R : DR2GK = DR1GK$ 160 DR2AK = SQR (DR2HY  $\wedge$  2 - DR2GK  $\wedge$  2) 170 PRINT "Dreieck 2 :" : PRINT "Ankathete = ";DR2AK; "Gegenkathete = ";DR2GK; "Hypotenu $se = ::DR2HY: ...$  mm" 180 SPR = DR1AK + DR2AK : SPRPLUS = SPR - R 190 PRINT : PRINT "neuer Spannradius = "; SPR ; " Zunahme = "; SPRPLUS ; " mm "  $200$  ZL = EX + SPRPLUS 210 PRINT "Zulage = "; ZL ; " mm" 220 REM Gegenprobe 230 REM Sehne über Dreieck 3 240 DR3AK = COS (30 \* .0174533) \* SPR 250 DR3GK = SIN (30 \* .0174533) \* SPR  $260 S = DR3AK * 2$ 270 PRINT : PRINT "Gegenprobe-Werte " 280 PRINT "Höhe über Sehne ges = "; DR3GK ; " mm Sehne = "; S; " mm" 290 REM Höhe unter Dreieck 3  $300$  KA = DR3GK - EX  $310$  WKA = ATN (KA / DR3AK) 320 WKB = WKA / .0174533 : WH = (90-WKB) \* 2 330 IF WKB < 2 THEN PRINT "!!!!!!!!!!!!!!!!" : PRINT "Spannwinkel WKB kleiner als 2 Grad - Spannen nicht mehr möglich!" : GOTO 370 340 PRINT "KA-Höhe KA = "; KA ; " mm" : PRINT "Winkel KA = "; WKB ; " Grad / WINKEL WH = ";  $WH$ ;  $"$ , Grad"  $350$  H = R  $*$  ( 1 - COS ( WH  $*$  .0174533 / 2 ) ) 360 PRINT "Höhe = "; H; " mm" 370 END Der Artikel "Exzenterspannen" von Helmut Harhaus ist in der GARTENBAHNEN 2/2019 erschienen!